# Genome 540 Discussion

### January 11th, 2024 Clifford Rostomily

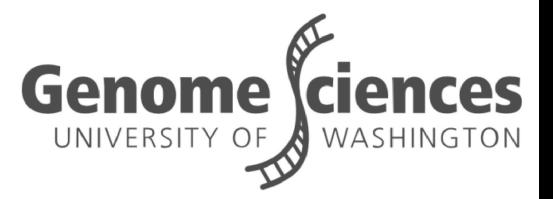

# Logistical stuff

- Come talk to me after class for a slack invite if you are not registered but plan on registering ■ When complete, email your homework to Phil and
- me

### Agenda

- Assignment 1
- Burrows Wheeler
- Assignment 2
- $C++$  tips

# Assignment #1

# How do I look up the longest match?

#### ■ .gff file

- General Feature Format
- $\circ$  Each row is a feature, each column is info about the feature (e.g. position, name, …)
- Similar to a .bed file but specified for sequences
- Either intersect it with the position of your sequence using bed tools, or scroll to the correct position

#### ■ Nucleotide BLAST

- [Link](https://blast.ncbi.nlm.nih.gov/Blast.cgi?PROGRAM=blastn&BLAST_SPEC=GeoBlast&PAGE_TYPE=BlastSearch)
- Enter sequence, select organism, and hit BLAST

# How do I define match length?

#### ■ Three pointers to suffixes

■

- p14: AAAGGGGG (from seq2)
- p10: ATAGGGGG (from seq1)
- p11: ATCCCCC (from seq 2)
- What is the match length, and to what sequence (above or below)?

### Small Example

Seq. 1: TCAA Seq. 2: ACTG Seq. 2: CAGT (reverse complement) p1: TCAA p2: CAA p3: AA p4: A p5: ACTG p6: CTG p7: TG p8: G p9: CAGT p10: AGT p11: GT p12: T A AA AG<sup>-</sup> AATG CAA **CAG** CTG G GT T TCAA TG Things to consider: Multiple seq1 suffixes in a row Need to look above and below to find longest match Pointer array to suffixes Sorted Iterate through sorted list find the longest match to seq1 make a histogram of seq1 longest matches Match Lengths: 1: 3 2: 1 The longest match length: 2 Number of match strings: 1 Steps:

## Other questions on Assignment 1?

#### ■ Read in two fasta files

- Track # non-alpha characters
- Also track base counts
- Combine the  $\frac{3}{5}$  sequences and store suffixes as an array/vector
	- $\circ$  Forward of seq1, forward and reverse complement of seq2 = 3
- Implement and run the suffix array algorithm
	- Returns a sorted list of pointers

#### ■ Iterate through results

- Track longest match length of each seq1 suffix to either the forward or reverse strand of seq2
- Track the longest overall match

### Burrows Wheeler

### The Burrows Wheeler Transform

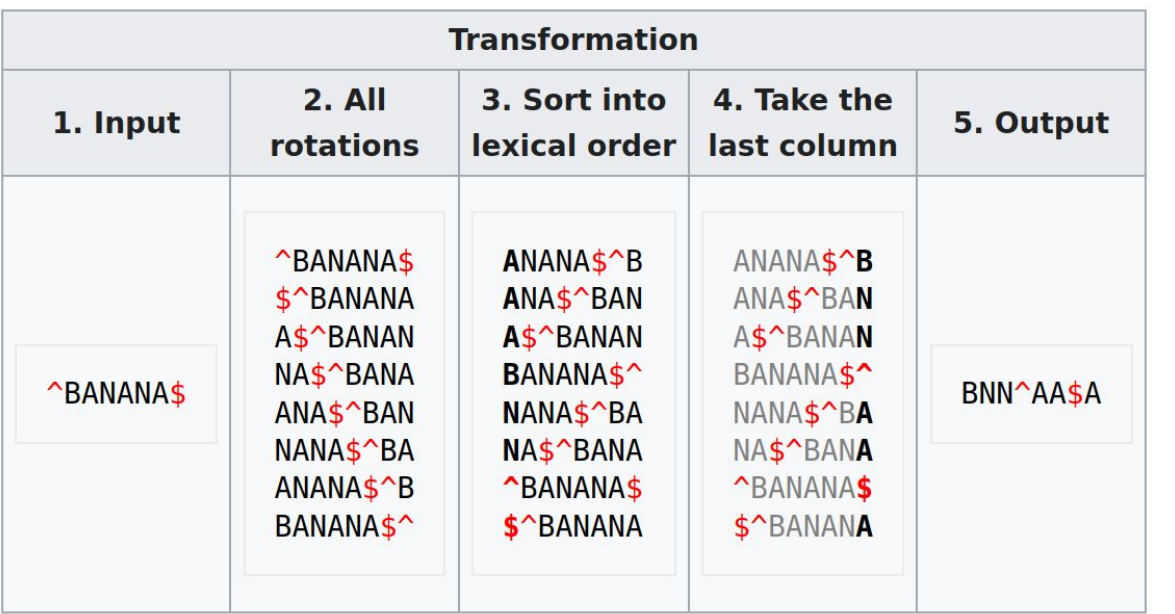

■ Used originally for compression ■ The Bowtie aligner uses it for compression and indexing

### **Bowtie**

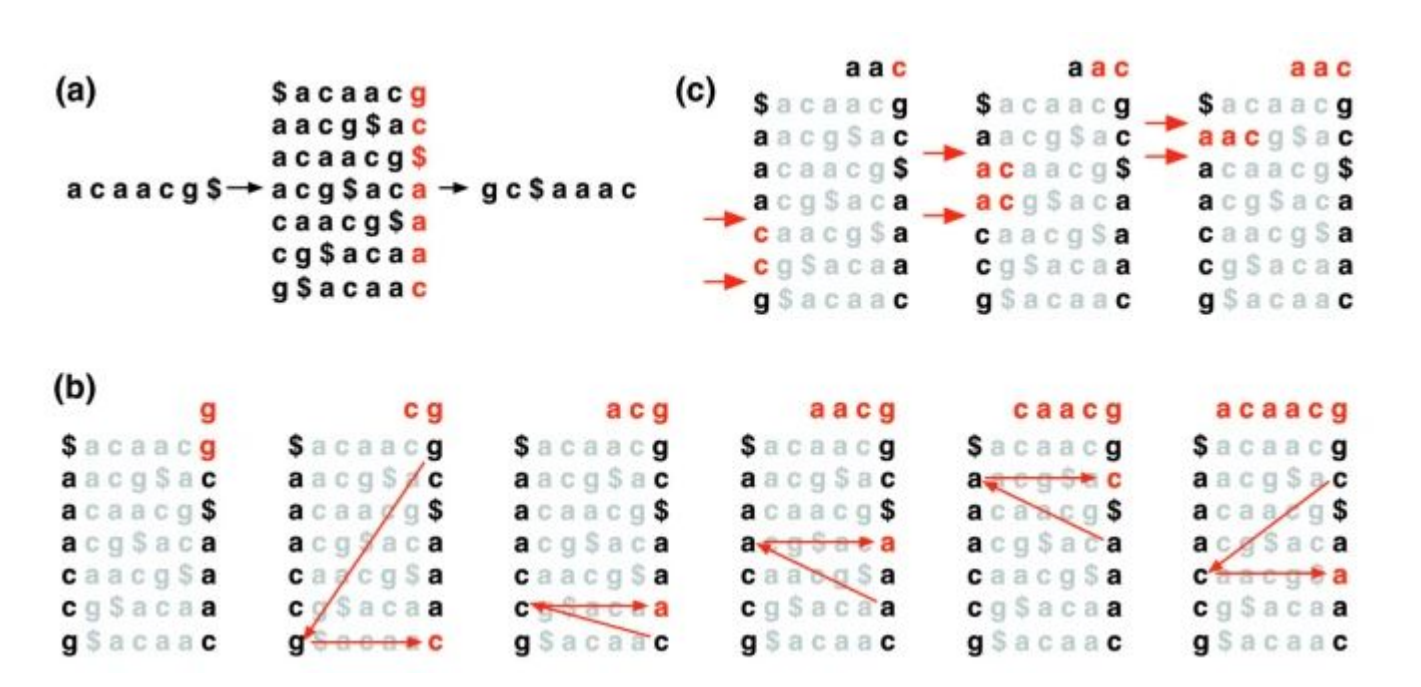

Langmead, **Trapnell**[, Pop, Salzberg \(2009\) Genome Biology](https://genomebiology.biomedcentral.com/articles/10.1186/gb-2009-10-3-r25)

# Assignment #2

# Part 1 - Write a program

#### ■ The program should:

- Read in a fasta file
- Determine the frequencies of the nucleotides and dinucleotides (based on the forward strand) and the length of the sequence
- Generate 3 sequences of the same length as the input file using:
	- the length (equal frequency assumption)
	- nucleotide frequency (order 0-Markov)
	- dinucleotide frequency (order 1-Markov)
- Save these sequences as fasta files

## Part 2 - Simulate Sequences

- Using your program simulate 3 sequences from the mouse genomic region in HW1 using:
	- An equal frequency assumption
	- An order-0 Markov model
	- An order-1 Markov model
- Output sequences should be the same length as the input
- Store the sequences as fasta files

### Part 3 - Run your HW1 on those seqs.

- Run your program from HW1 on each of those sequences
	- Sequence 1 should always be the 10Mb mouse region from HW1,
	- Sequence 2 should be your simulated sequence

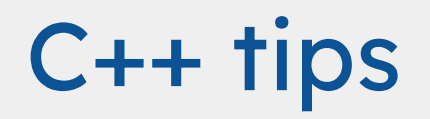

## Random numbers using rand()

- rand() is the base random number generator
- It generates numbers from 0 to RAND\_MAX
- It can be bounded using the modulus operation (%)
- The standard <random> library was added in C++11 to offer other generators with better randomness
- A seed can be set with srand

```
// generate random numbers using rand()
// rand() is the old C++ random number generator
// it works well if you aren't too picky about the distribution
// it generates numbers from 0 to RAND MAX
// generate numbers from 0 to RAND MAX
std::count << "RAND MAX = " << RAND MAX << " \n\n"std::count \ll "using rand() : ";for (int i = 0; i < 5; i++){
    std::cout << rand() << " ";
std::count \iff "\n";// To bound rand() to a specific range, use the modulus operator (%)
// This will give you a random number from 0 to 3
std::cout << "using rand() % 4: ";
for (int i = 0; i < 5; i++){
    std::cout << rand() % 4 << " ";
std::count << "\n";
```
### Random numbers using <random>

- If using random\_device be sure to #include <random>
- <random> offers a number of random number generator functions with different speed/randomness tradeoffs

```
// generate random numbers using random device
  random device is a C++11 random number generator
// it offers a number of different generators and distributions
// here we use the mt19937 generator and the uniform int distribution
```

```
// generate a random integer from 0-3
int seed = 1:
std::mt19937 gen(seed);
std::random device rd;
```

```
int min = 0;
int max = 3;std::uniform int distribution<> dist(min, max);
```

```
std::cout << "using uniform int distribution: ";
for (int i = 0; i < 5; i++)std::cout << dist(gen) << " ";
```

```
std::count << "\n";
```
### See you next week!

■ HW1 due this Sunday, 11:59pm ■ Please have your name in the filename of your homework assignment